## **ChromeOS 108**

12 3 Windows

108

ChromeOS ChromeOS  $\sim$ 

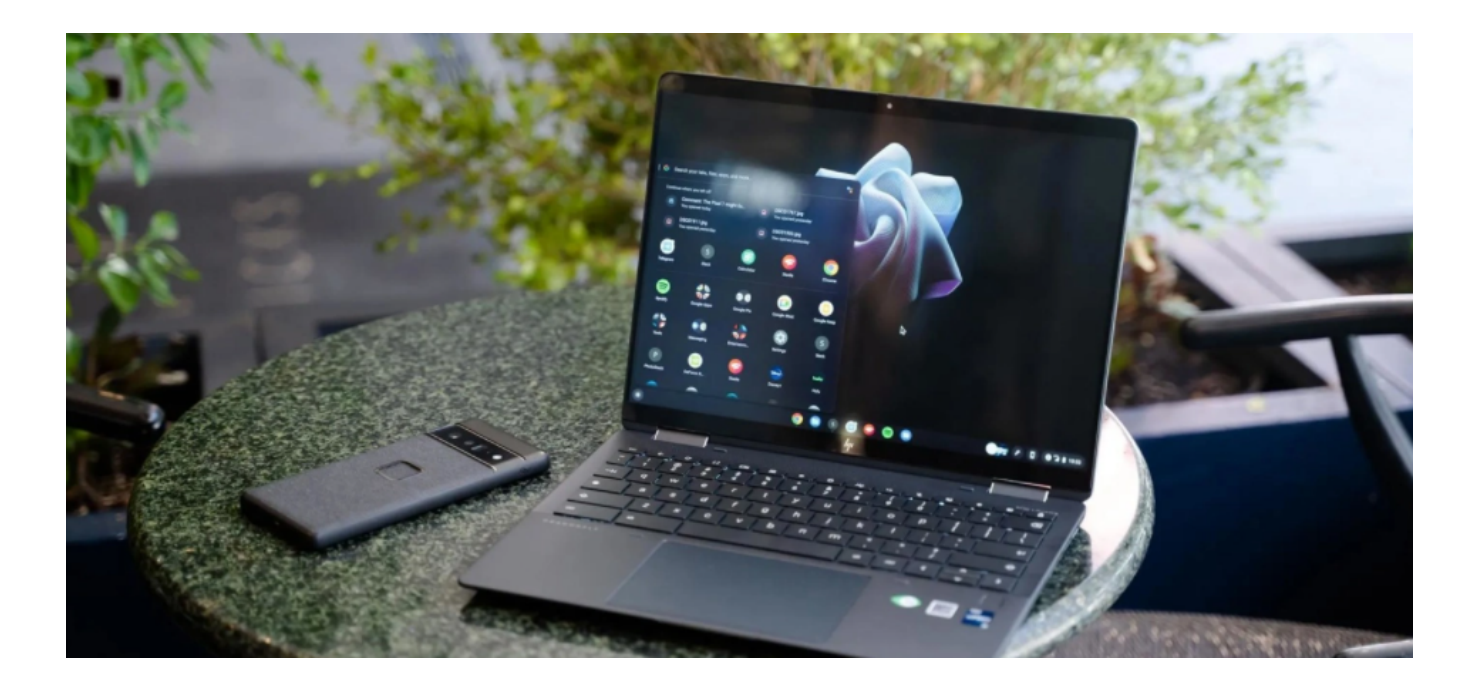

在此前的 ChromeOS 版本中,如果用户想要删除某个文件,就会跳出"

你确认要删除这个文件吗"的提示框,用户可以点击"Cancel",来取  $"$  Delete"

ChromeOS 108

**谷歌终于优化了回收站机制。用户点击删除的文件会挪到一个名为"Tra**

## $\mathbf{sh}$ "

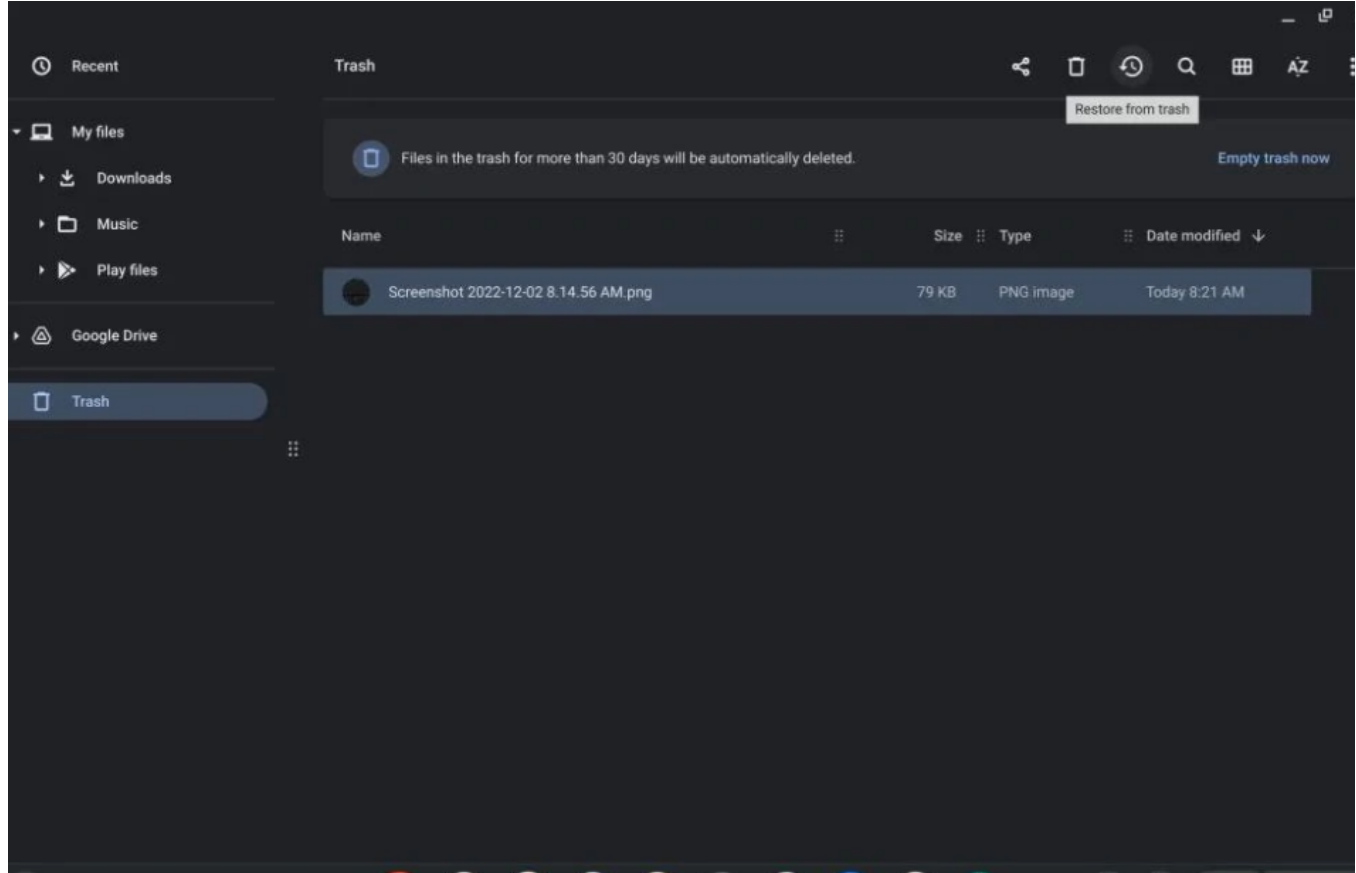

## **https://dqcm.net/**

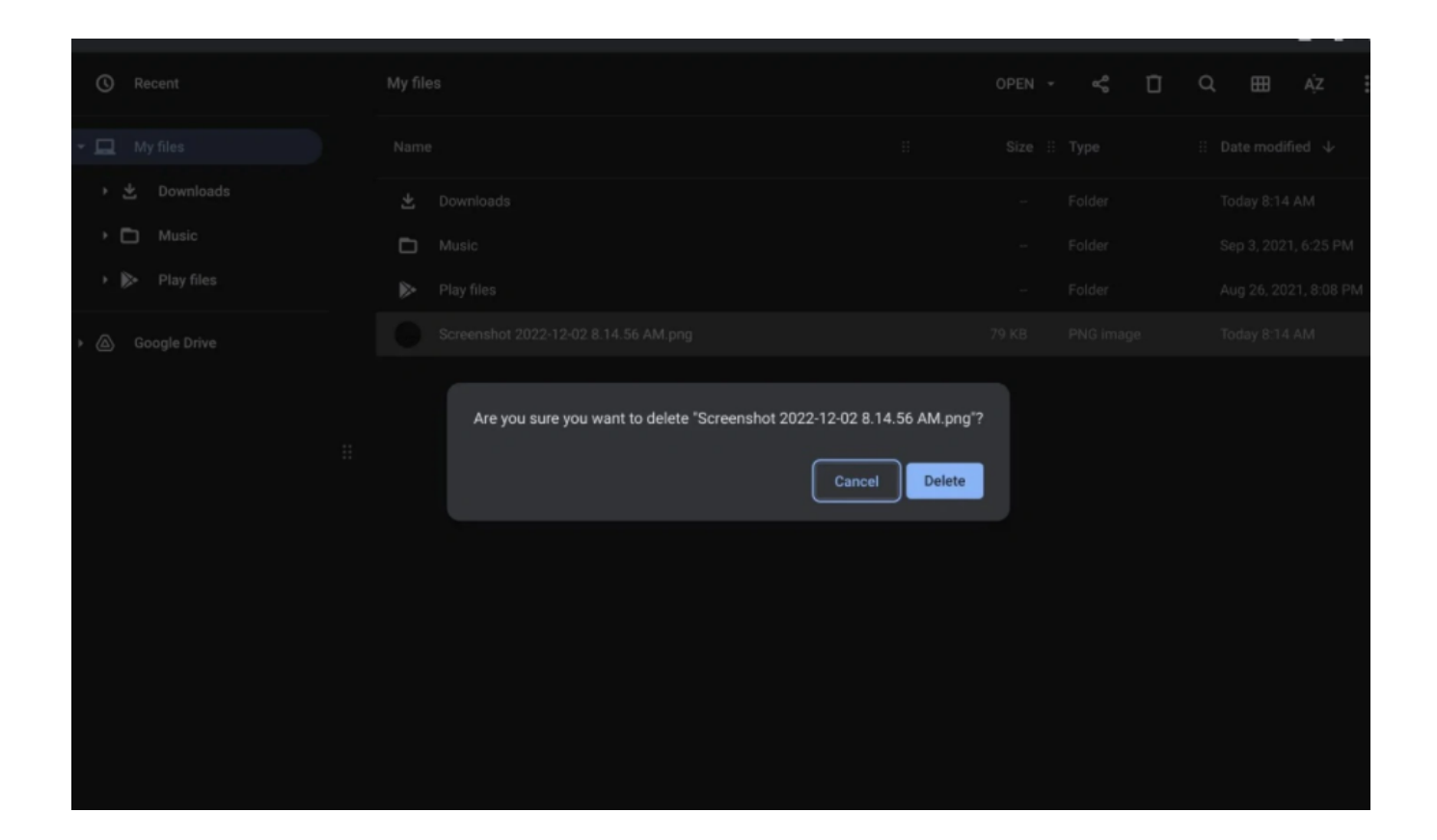

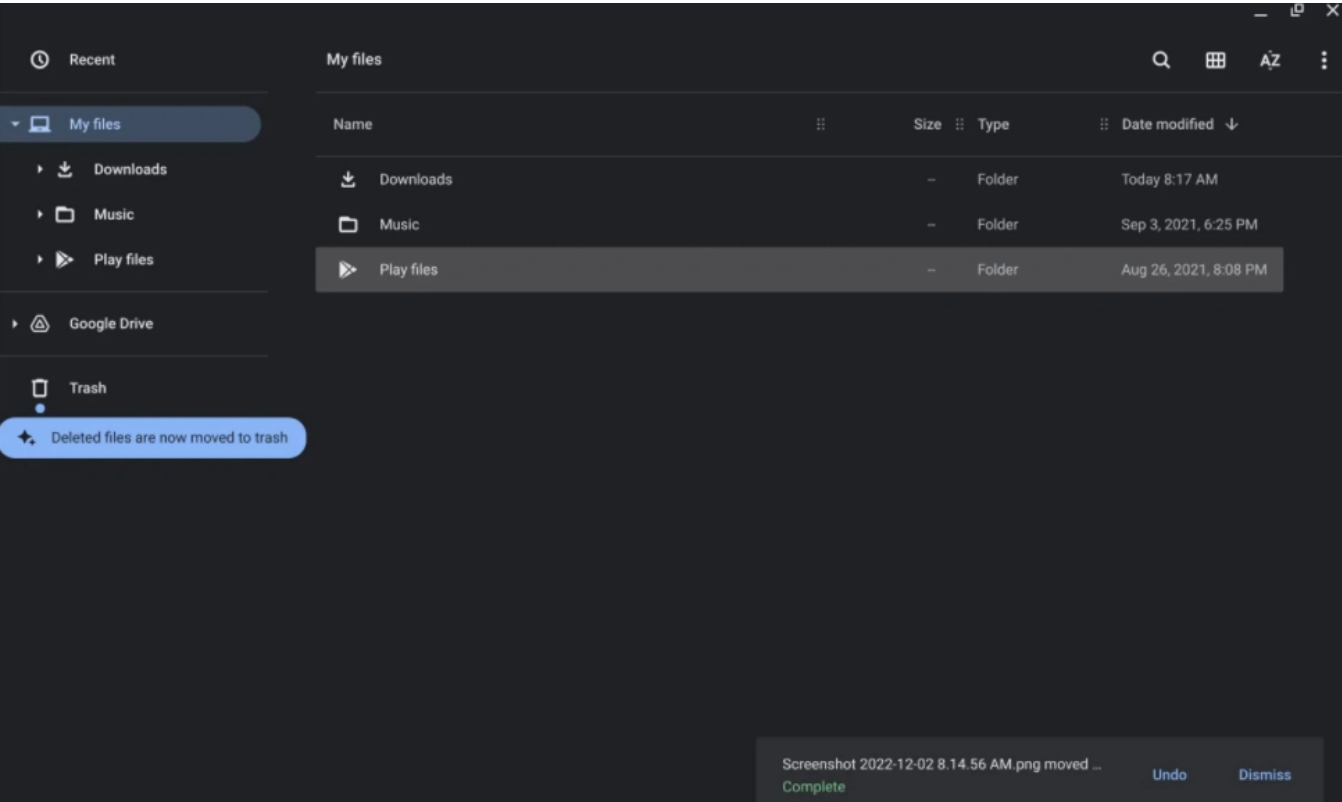

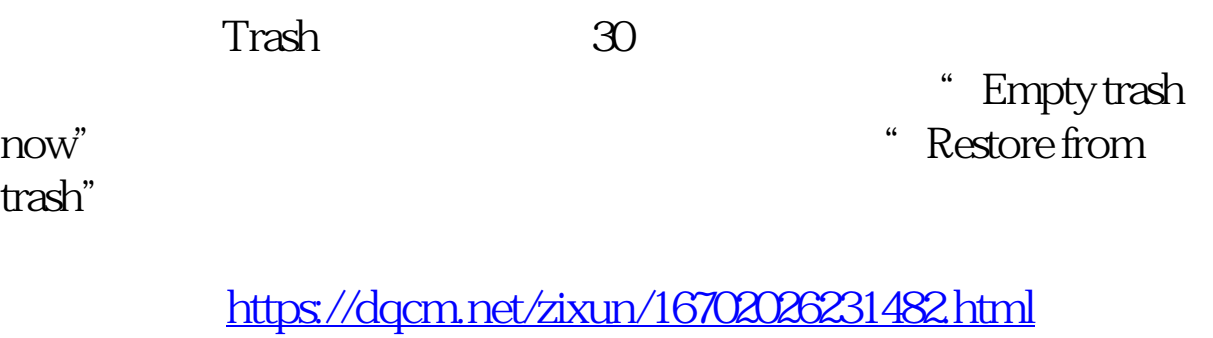